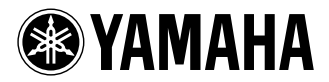

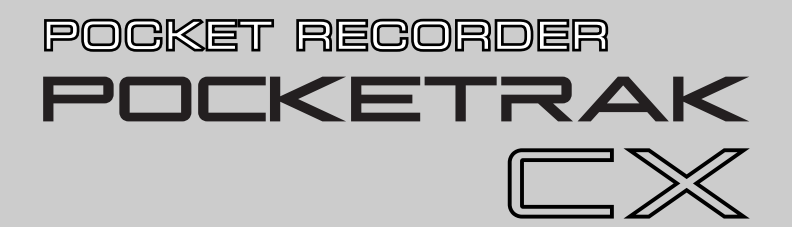

**Owner's Manual** Bedienungsanleitung Mode d'emploi

Manual de instrucciones

Manuale di istruzioni

Руководство пользователя

使用说明书

取扱説明書

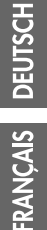

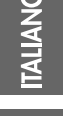

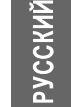

M.

ш

**JA ZH RU IT ES FR DE EN**

# **FCC INFORMATION (U.S.A.)**

#### **1. IMPORTANT NOTICE: DO NOT MOD-IFY THIS UNIT!**

This product, when installed as indicated in the instructions contained in this manual, meets FCC requirements. Modifications not expressly approved by Yamaha may void your authority, granted by the FCC, to use the product.

- **2. IMPORTANT:** When connecting this product to accessories and/or another product use only high quality shielded cables. Cable/ s supplied with this product MUST be used. Follow all installation instructions. Failure to follow instructions could void your FCC authorization to use this product in the USA.
- **3. NOTE:** This product has been tested and found to comply with the requirements listed in FCC Regulations, Part 15 for Class "B" digital devices. Compliance with these requirements provides a reasonable level of assurance that your use of this product in a residential environment will not result in harmful interference with other electronic devices. This equipment generates/uses radio frequencies and, if not installed and used according to the instructions found in the users manual, may cause interference harmful to the operation of other electronic

devices. Compliance with FCC regulations does not guarantee that interference will not occur in all installations. If this product is found to be the source of interference, which can be determined by turning the unit "OFF" and "ON", please try to eliminate the problem by using one of the following measures:

Relocate either this product or the device that is being affected by the interference.

Utilize power outlets that are on different branch (circuit breaker or fuse) circuits or install AC line filter/s.

In the case of radio or TV interference, relocate/reorient the antenna. If the antenna lead-in is 300 ohm ribbon lead, change the lead-in to co-axial type cable.

If these corrective measures do not produce satisfactory results, please contact the local retailer authorized to distribute this type of product. If you can not locate the appropriate retailer, please contact Yamaha Corporation of America, Electronic Service Division, 6600 Orangethorpe Ave, Buena Park, CA90620

The above statements apply ONLY to those products distributed by Yamaha Corporation of America or its subsidiaries.

\* This applies only to products distributed by YAMAHA CORPORATION OF AMERICA. (class B)

(class B)

This device complies with Part 15 of the FCC Rules. Operation is subject to the following two conditions:

(1) this device may not cause harmful interference, and (2) this device must accept any interference received, including interference that may cause undesired operation.

### **CANADA**

This Class B digital apparatus complies with Canadian ICES-003.

Cet appareil numérique de la classe B est conforme à la norme NMB-003 du Canada.

• This applies only to products distributed by Yamaha Canada Music Ltd.

• Ceci ne s'applique qu'aux produits dis-tribués par Yamaha Canada Musique Ltée.

#### **COMPLIANCE INFORMATION STATEMENT (DECLARATION OF CONFORMITY PROCEDURE)**

Responsible Party : Yamaha Corporation of America Address : 6600 Orangethorpe Ave., Buena Park, Calif. 90620 Telephone : 714-522-9011 Type of Equipment : POCKET RECORDER Model Name : POCKETRAK CX

This device complies with Part 15 of the FCC Rules.

Operation is subject to the following two conditions:

1) this device may not cause harmful interference, and

2) this device must accept any interference received including interference that may cause undesired operation.

See user manual instructions if interference to radio reception is suspected.

\* This applies only to products distributed by YAMAHA CORPORATION OF AMERICA.

### **IMPORTANT**

Please record the serial number of this unit in the space below.

### **Model**

### **Serial No.**

The serial number is located inside the battery compartment of the unit. Retain this Owner's Manual in a safe place for future reference.

This applies only to products distributed by YAMAHA CORPORATION OF AMERICA.

(Ser.No)

### **About MP3**

- Supply of this product does not convey a license nor imply any right to distribute content created with this product in revenue-generating broadcast systems (terrestrial, satellite, cable and/or other distribution channels), streaming applications (via Internet, intranets and/or other networks), other content distribution systems (pay-audio or audio-on-demand applications and the like) or on physical media (compact discs, digital versatile discs, semiconductor chips, hard drives, memory cards and the like). An independent license for such use is required. For details, please visit http://mp3licensing.com.
- MPEG Layer-3 audio coding technology licensed from Fraunhofer IIS and Thomson.

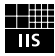

(FCC DoC)

# **VORSICHTSMASSNAHMEN**

### <span id="page-3-0"></span>*BITTE SORGFÄLTIG DURCHLESEN, EHE SIE WEITERMACHEN*

\* Heben Sie diese Anleitung sorgfältig auf, damit Sie später einmal nachschlagen können.

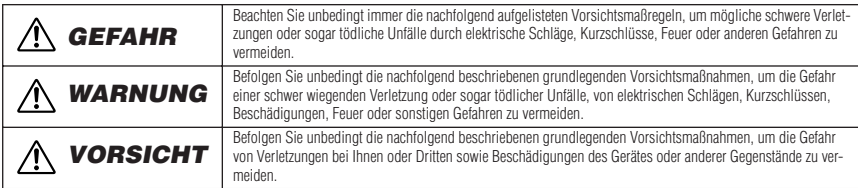

Zu diesen Vorsichtsmaßregeln gehören die folgenden Punkte, die jedoch keine abschließende Aufzählung darstellen:

### **Über das Gerät**

# *GEFAHR*

#### *Vorsichtsmaßnahmen während der Benutzung*

• Betreiben Sie das Gerät oder Kopfhörer/Ohrhörer nicht, während Sie ein Fahrzeug lenken oder Motorrad oder Fahrrad fahren, da dies zu schweren Unfällen führen kann.

# *WARNUNG*

#### *Öffnen verboten!*

• Versuchen Sie nicht, das Gerät zu zerlegen oder Bauteile im Innern zu entfernen oder auf irgendeine Weise zu verändern. Dieses Gerät enthält keine vom Anwender zu wartenden Teile. Sollte einmal eine Fehlfunktion auftreten, so nehmen Sie es sofort außer Betrieb, und lassen Sie es von einem qualifizierten Yamaha-Techniker prüfen.

#### *Gefahr durch Wasser*

• Achten Sie darauf, dass das Gerät nicht durch Regen nass wird, verwenden Sie es nicht in der Nähe von Wasser oder unter feuchten oder nassen Umgebungsbedingungen, und stellen Sie auch keine Behälter mit Flüssigkeiten darauf, die herausschwappen und in Öffnungen hineinfließen könnten. Wenn eine Flüssigkeit wie z. B. Wasser in das Gerät gelangt, schalten Sie sofort die Stromversorgung aus und ziehen Sie das Netzkabel aus der Steckdose. Lassen Sie das Gerät anschließend von einem autorisierten Yamaha-Kundendienst überprüfen.

#### *Falls Sie etwas Ungewöhnliches am Gerät bemerken*

• Wenn dieses Gerät fallen gelassen oder beschädigt worden ist, schalten Sie sofort den Netzschalter aus und lassen Sie das Gerät von einem qualifizierten Yamaha-Kundendienstfachmann überprüfen.

### *VORSICHT*

#### *Aufstellort*

- Ehe Sie das Gerät bewegen, trennen Sie alle angeschlossenen Kabelverbindungen ab.
- Setzen Sie das Gerät weder übermäßigem Staub, Vibrationen oder extremer Kälte oder Hitze aus (etwa durch direkte Sonneneinstrahlung, die Nähe einer Heizung oder Lagerung tagsüber in einem geschlossenen Fahrzeug), um die Möglichkeit auszuschalten, dass sich das Bedienfeld verzieht oder Bauteile im Innern beschädigt werden.
- Stellen Sie das Gerät nicht an einer instabilen Position ab, wo es versehentlich umstürzen könnte.
- Verwenden Sie das Gerät nicht in der Nähe eines Fernsehers, Radios, einer Stereoanlage, eines Mobiltelefons oder anderer elektrischer Geräte. Dies kann zu Störgeräuschen führen, sowohl im Gerät selbst als auch im Fernseher oder Radio daneben.

#### *Vorsicht bei der Handhabung*

- Verwenden Sie das Gerät oder Ohr-/Kopfhörer nicht längere Zeit mit hoher oder unangenehmer Lautstärke, da dies dauerhafte Hörschäden zur Folge haben kann. Falls Sie Gehörverlust bemerken oder ein Klingeln im Ohr feststellen, lassen Sie sich von Ihrem Arzt beraten.
- Lehnen oder setzen Sie sich nicht auf das Gerät, legen Sie keine schweren Gegenstände darauf und üben Sie nicht mehr Kraft auf Tasten, Schalter oder Steckerverbinder aus als unbedingt erforderlich.

#### *Sichern von Daten*

• Gespeicherte Daten können durch eine Fehlfunktion oder durch einen Bedienungsfehler verloren gehen. Zum Schutz vor Datenverlusten empfehlen wir Ihnen, Ihre wichtigen Daten auf einem externen Gerät wie z. B. einem Computer zu speichern.

### **Über die Batterie**

# *GEFAHR*

**• Wenn Sie beobachten, dass die Batterie ausläuft oder sich verfärbt oder verformt, oder wenn Sie einen ungewöhnlichen Geruch wahrnehmen, nehmen Sie die Batterie sofort heraus und stoppen Sie den Betrieb des Gerätes. Werfen Sie die Batterie nicht ins Feuer.**

Falls Sie das Gerät weiter betreiben, kann es zu Brand oder Explosion der Batterie, Ausstoß der Elektrolyt-Flüssigkeit oder Rauchentwicklung kommen. Wenn eine auslaufende Batterie in die Nähe einer offenen Flamme gebracht wird, kann die Elektrolyt-Flüssigkeit Feuer fangen, und es kann zu Brand oder Explosion der Batterie, Ausstoß der Elektrolyt-Flüssigkeit oder Rauchentwicklung kommen.

#### *eneloop (Wiederaufladbare Ni-MH-Batterie)*

- **Verwenden Sie ausschließlich eine "eneloop"-Batterie.** Verwenden Sie ausschließlich eine eneloop-Batterie, keine wiederaufladbare Batterie eines anderen Typs. Zu Ihrer Sicherheit sollten Sie keine Imitationen oder Fälschungen wiederaufladbarer Batterien verwenden. Der Einsatz einer anderen Batterie als eneloop kann Brand, Explosion und Auslaufen der Batterie verursachen, was zu Bränden, Verletzungen, chemischen Verbrennungen oder Umweltverschmutzung führen kann.
- **Verformen oder modifizieren Sie die Batterie nicht und nehmen Sie sie nicht auseinander.** Jegliche Veränderungen wie Verformung, Auseinandernehmen oder Lötvorgänge direkt an den Batteriepolen können zu Selbstentzündung, Explosion oder Auslaufen/Ausstoß des Elektrolyts führen.
- **Achten Sie darauf, dass niemals eine direkte Metallverbindung zwischen dem positiven und dem negativen Pol hergestellt wird, und transportieren oder lagern Sie die Batterie nicht zusammen mit Metallgegenständen wie Halsketten oder Haarnadeln.**

Dies kann einen Kurzschluss der Batterie erzeugen, wodurch übermäßiger Strom fließt und Selbstentzündung, Explosion oder Auslaufen/ Ausstoß des Elektrolyts auftreten kann. Es kann auch dazu führen, dass sich ein Draht oder eine Halskette aufheizt.

**• Werfen Sie die Batterie nicht ins Feuer, erhitzen Sie sie nicht, und setzen Sie sie nicht längere Zeit dem Sonnenlicht aus.**

Dadurch kann die Isolierung schmelzen, der Sicherheitsmechanismus ausgesetzt werden, oder das Elektrolyt kann sich entzünden und zum Brand oder zur Explosion der Batterie führen.

**• Laden Sie die Batterie nur in diesem Produkt oder mit dem angegebenen Ladegerät auf.**

Aufladen der Batterie in einem anderen Ladegerät kann übermäßigen oder unnormalen Stromfluss während des Ladens verursachen,

wodurch unkontrollierte chemische Reaktionen in der Batterie ausgelöst werden, die Selbstentzündung, Explosion, Auslaufen des Elektrolyts oder Überhitzung zur Folge haben können.

- **• Entfernen Sie nicht die äußere Schutzhülle.** Wenn Sie die äußere Schutzhülle entfernen, sie mit einem Nagel oder anderen scharfen Gegenständen verletzen oder mit einem Hammer darauf schlagen oder darauf treten, kann ein Kurzschluss in der Batterie entstehen, der zu Selbstentzündung, Explosion, Überhitzung oder
- Auslaufen/Ausstoß des Elektrolyts führen kann. **• Setzen Sie die Batterie entsprechend den Anweisungen ein.** Achten Sie immer darauf, die Batterie entsprechend der Polmarkierungen +/– einzusetzen. Bei Nichtbeachtung kann es zu unkontrollierten chemischen Reaktionen beim Aufladen der Batterie kommen, die Brand, Explosion, Auslaufen/Ausstoß des Elektrolyts oder Überhitzung während des Gebrauchs zur Folge haben können.
- **Stoppen Sie den Ladevorgang, wenn dieser nicht innerhalb der angegebenen Ladezeit abgeschlossen ist.** Wenn Sie die Batterie weiter laden, kann sie sich entzünden, explodieren, auslaufen oder überhitzen.

### *WARNUNG*

**• Lassen Sie die Batterie nicht für längere Zeit im Gerät.** Wenn die Batterie leer ist, oder wenn das Gerät für längere Zeit (etwa eine Woche) nicht verwendet wird, nehmen Sie die Batterie aus dem Gerät heraus und bewahren Sie sie an einem trockenen und sicheren Ort auf, um ein Auslaufen der Batterieflüssigkeit zu vermeiden.

### *Alkalibatterie AA/LR6*

**• Verformen oder modifizieren Sie die Batterie nicht und nehmen Sie sie nicht auseinander.**

Jegliche Veränderungen wie Verformung, Auseinandernehmen oder Lötvorgänge direkt an den Batteriepolen können zu Selbstentzündung, Explosion oder Auslaufen/Ausstoß des Elektrolyts führen.

**• Achten Sie darauf, dass niemals eine direkte Metallverbindung zwischen dem positiven und dem negativen Pol hergestellt wird, und transportieren oder lagern Sie die Batterie nicht zusammen mit Metallgegenständen wie Halsketten oder Haarnadeln.**

Dies kann einen Kurzschluss der Batterie erzeugen, wodurch übermäßiger Strom fließt und Selbstentzündung, Explosion oder Auslaufen/ Ausstoß des Elektrolyts auftreten kann. Es kann auch dazu führen, dass sich ein Draht oder eine Halskette aufheizt.

**• Werfen Sie die Batterie nicht ins Feuer, erhitzen Sie sie nicht, und setzen Sie sie nicht längere Zeit dem Sonnenlicht aus.**

Dadurch kann die Isolierung schmelzen, der Sicherheitsmechanismus ausgesetzt werden, oder das Elektrolyt kann sich entzünden und zum Brand oder zur Explosion der Batterie führen.

**• Entfernen Sie nicht die äußere Schutzhülle.** Wenn Sie die äußere Schutzhülle entfernen, sie mit einem Nagel oder anderen scharfen Gegenständen verletzen oder mit einem Hammer darauf schlagen oder darauf treten, kann ein Kurzschluss in der Batterie entstehen, der zu Selbstentzündung, Explosion, Überhitzung oder Auslaufen/Ausstoß des Elektrolyts führen kann.

**• Setzen Sie die Batterie entsprechend den Anweisungen ein.** Achten Sie immer darauf, die Batterie entsprechend der Polmarkierungen +/– einzusetzen. Bei Nichtbeachtung kann es zu unkontrollierten chemischen Reaktionen beim Aufladen der Batterie kommen, die Brand, Explosion, Auslaufen/Ausstoß des Elektrolyts oder Überhitzung während des Gebrauchs zur Folge haben können.

# *VORSICHT*

**• Nehmen Sie die Batterie nicht im laufenden Betrieb des Gerätes heraus.**

Nehmen Sie die Batterie nicht heraus, während das Gerät in Verwendung ist. Dadurch könnten die Daten beschädigt oder Fehlfunktionen ausgelöst werden.

**• Prüfen Sie die Batteriekapazität vor der Aufnahme und vor dem Löschen aufgenommenen Materials.**

Wenn die Anzeige der verbleibenden Batteriekapazität während der Aufnahme zu sehr absinkt, stoppen Sie die Aufnahme sofort und laden Sie die Batterie auf, oder setzen eine frische Batterie ein. Wenn die Batterie während eines Löschvorgangs leer wird, ist es nicht möglich, das aufgenommene Material zu löschen.

#### **Wenn Batterieflüssigkeit (Elektrolyt) ausläuft**

Wenn Batterieflüssigkeit ausgetreten ist, vermeiden Sie jeglichen Kontakt mit der Flüssigkeit. Kommt die Batterieflüssigkeit mit Augen, Mund, Haut oder Kleidung in Kontakt, waschen Sie sie sofort mit Wasser aus, und suchen Sie einen Arzt auf.

Batterieflüssigkeit ist ätzend und kann zum Verlust des Augenlichts oder zu chemischen Verbrennungen führen. Wenn Ihre Haut aufgrund des Kontaktes mit der Batterieflüssigkeit Verbrennungssymptome aufweist, wenden Sie sich an einen Arzt.

#### **Verbraucherinformation zur Sammlung und Entsorgung alter Elektrogeräte und benutzter Batterien**

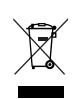

Befinden sich diese Symbole auf den Produkten, der Verpackung und/oder beiliegenden Unterlagen, so sollten benutzte elektrische Geräte und Batterien nicht mit dem normalen Haushaltsabfall entsorgt werden.

In Übereinstimmung mit Ihren nationalen Bestimmungen und den Richtlinien 2002/96/EC und 2006/66/EC, bringen Sie alte Geräte und benutzte Batterien bitte zur fachgerechten Entsorgung, Wiederaufbereitung und Wiederverwendung zu den entsprechenden Sammelstellen.

Durch die fachgerechte Entsorgung der Elektrogeräte und Batterien helfen Sie, wertvolle Ressourcen zu schützen und verhindern mögliche negative Auswirkungen auf die menschliche Gesundheit und die Umwelt, die andernfalls durch unsachgerechte Müllentsorgung auftreten könnten.

Für weitere Informationen zum Sammeln und Wiederaufbereiten alter Elektrogeräte und Batterien, kontaktieren Sie bitte Ihre örtliche Stadtoder Gemeindeverwaltung, Ihren Abfallentsorgungsdienst oder die Verkaufsstelle der Artikel.

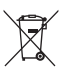

#### **[Information für geschäftliche Anwender in der Europäischen Union]**

Wenn Sie Elektrogeräte ausrangieren möchten, kontaktieren Sie bitte Ihren Händler oder Zulieferer für weitere Informationen.

# Cd.

#### **[Entsorgungsinformation für Länder außerhalb der Europäischen Union]**

Diese Symbole gelten nur innerhalb der Europäischen Union. Wenn Sie solche Artikel ausrangieren möchten, kontaktieren Sie bitte Ihre örtlichen Behörden oder Ihren Händler und fragen Sie nach der sachgerechten Entsorgungsmethode.

#### **Anmerkung zum Batteriesymbol (untere zwei Symbolbeispiele):**

Dieses Symbol kann auch in Kombination mit einem chemischen Symbol verwendet werden. In diesem Fall entspricht dies den Anforderungen der Direktive zur Verwendung chemischer Stoffe.

Yamaha ist nicht für solche Schäden verantwortlich, die durch falsche Verwendung des Gerätes oder durch Veränderungen am Gerät hervorgerufen wurden, oder wenn Daten verloren gehen oder zerstört werden.

Stellen Sie stets die Stromversorgung aus, wenn das Gerät nicht benutzt wird.

Die Eigenschaften von Bauteilen mit beweglichen Kontakten, wie Schalter, Lautstärkeregler und Stecker verschlechtern sich mit der Zeit (Verschleiß). Wenden Sie sich bezüglich des Austauschs defekter Bauteile an den autorisierten Yamaha-Kundendienst.

Achten Sie unbedingt darauf, dass Sie bei der Entsorgung der Batterien und Akkus die örtlichen Vorschriften beachten.

Für Frankreich: Die beiliegenden Ohrhörer wurden getestet auf Einhaltung des Schallpegels, der im Standard NF EN 50332-1:2000 des Artikels L. 5232-1 des französischen Rechts festgelegt wurde.

Maximale Ausgangsspannung: 150 mV Charakteristische Breitbandspannung für die mitgelieferten Ohrhörer: 75 mV oder höher

#### *Copyright, Urheberrecht*

- **•** Das Kopieren im Handel erhältlicher Musikdaten ist nur für Ihren Privatgebrauch zulässig und sonst streng untersagt.
- **•** Im Sinne des Urheberrechts ist diese Bedienungsanleitung alleiniges, geschütztes Eigentum der Yamaha Corporation.
- **•** Windows ist in den USA und anderen Ländern ein eingetragenes Warenzeichen der Microsoft® Corporation.
- **•** Apple, Mac und Macintosh sind in den USA und anderen Ländern als Warenzeichen von Apple Inc. eingetragen.
- **•** Eneloop® ist ein eingetragenes Warenzeichen der SANYO Electric Co., Ltd.
- **•** Die Logos von microSD und microSDHC sind Handelsmarken.
- **•** Die in dieser Bedienungsanleitung erwähnten Firmen- und Produktnamen sind Warenzeichen bzw. eingetragene Warenzeichen der betreffenden Firmen.

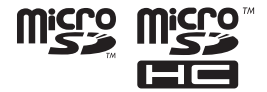

Die in dieser Bedienungsanleitung gezeigten Abbildungen und Anzeigen dienen lediglich zur Veranschaulichung und können vom tatsächlichen Aussehen an Ihrem Gerät abweichen.

# **Inhalt**

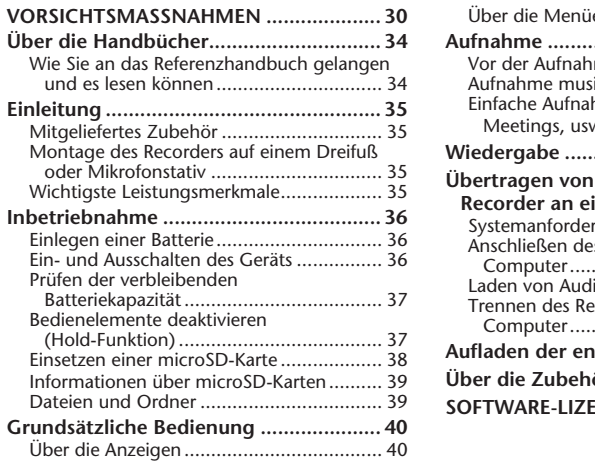

#### einstellungen........................ 41 **[Aufnahme ................................................43](#page-16-0)** [Vor der Aufnahme ..................................... 43](#page-16-1) ikalischer Darbietungen...... 44 ame (Musikproben, [Meetings, usw.\) ...................................... 47](#page-20-0) **[Wiedergabe .............................................48](#page-21-0) Übertragen von Audiodateien vom [Recorder an einem Computer ..............49](#page-22-0)** ungen des Computers ....... 49 s Recorders an Ihren [Computer............................................... 49](#page-22-2) [Laden von Audiodateien............................ 51](#page-24-0) corders von Ihrem [Computer............................................... 51](#page-24-1) **[Aufladen der eneloop..............................52](#page-25-0) [Über die Zubehör-Disc ............................53](#page-26-0) NZVEREINBARUNG .......54**

### <span id="page-7-0"></span>**Über die Handbücher**

Die Bedienung des POCKETRAK CX wird in dieser Bedienunganleitung (diesem Druckwerk) aud auch im Referenzhandbuch (PDF-Datei) beschrieben, das von der Yamaha-Website heruntergeladen werden kann.

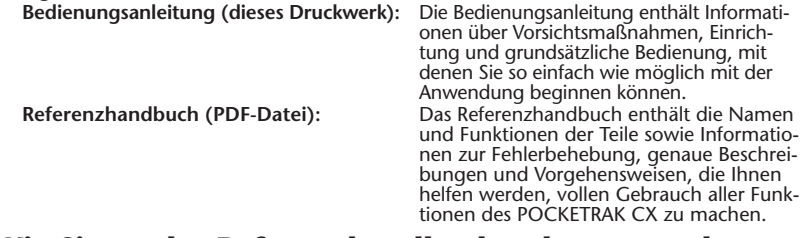

# <span id="page-7-1"></span>**Wie Sie an das Referenzhandbuch gelangen und es lesen können**

[Sie können das Referenzhandbuch von der folgenden Yamaha-Website herunterladen.](http://www.yamaha.co.jp/manual/)  http://www.yamaha.co.jp/manual/

[\(Um PDF-Dateien lesen zu können, müssen Sie Adobe Reader auf Ihrem Computer installie](http://www.adobe.com)ren. Adobe Reader lässt sich kostenlos unter <http://www.adobe.com/> herunterladen.)

# <span id="page-8-0"></span>**Einleitung**

### <span id="page-8-1"></span>**Mitgeliefertes Zubehör**

**(Prüfen Sie bitte, ob die folgenden Gegenstände vorhanden sind.)**

- **Wiederaufladbare Ni-MH-Batterie eneloop der Größe AA (1)**
- **microSD-Speicherkarte mit 2 GB (1)**
- **• Ohrhörer (1)**
- **Tragetasche (1)**
- **Mikrofonstativadapter (1)**  Verwenden Sie den Adapter zur Montage des Recorders auf einem Mikrofonstativ.
- **Windschutz (1)**  Decken Sie die Mikrofonöffnungen mit dem Windschutz ab, um Wind- und

andere Geräusche der Aufnahmeumgebung zu verringern.

**• DVD-ROM (1)**

Diese Disc enthält die DAW- (Digital Audio Workstation) Software "Cubase Al". Bitte lesen Sie vor dem Öffnen der DVD-ROM-Verpackung den Abschnitt "Über die Zubehör-Disc" am Ende des deutschen Teils dieser Anleitung.

- **USB-Kabel (1)**
- **Bedienungsanleitung (dieses Druckwerk) (1)**

### <span id="page-8-2"></span>**Montage des Recorders auf einem Dreifuß oder Mikrofonstativ**

Sie können den Recorder mittels der Gewindebuchse am Gerät auf ein handelsübliches Kamera- oder Camcorder-Dreibeinstativ schrauben. Sie können den Recorder auch an einem Mikrofonständer befestigen, indem Sie den beiliegenden Mikrofonstativadapter verwenden.

*Hinweis:*

*· Der Durchmesser der Gewindebuchse ist 1/4 Zoll bzw. 6,35 mm, der Durchmesser des Adaptergewindes ist 3/8 Zoll bzw. 9,525 mm.*

### <span id="page-8-3"></span>**Wichtigste Leistungsmerkmale**

**• Eingebautes X-Y-Stereo-Hochleistungsmikrofon**

Ermöglicht Stereoaufnahmen mit hoher Klangtreue und in hoher Qualität.

- **Peak-Limiter für die Aufnahme** Der Peak-Limiter begrenzt automatisch Spitzenpegel vom Mikrofon für eine verzerrungsfreie Aufnahme.
- **microSD-Speicherkarte mit 2 GB mitgeliefert**

Der POCKETRAK CX unterstützt microSD-Karten und microSDHC-Karten.

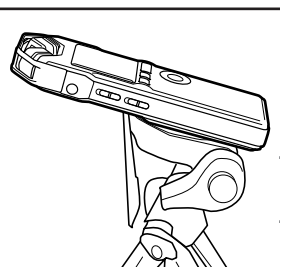

# <span id="page-9-0"></span>**Inbetriebnahme**

### <span id="page-9-1"></span>**Einlegen einer Batterie**

- *1.* **Öffnen Sie die Batteriefachabdeckung.**
- *2.* **Legen Sie die mitgelieferte eneloop-Batterie ein.**
- *3.* **Schließen Sie die Batteriefachabdeckung.**

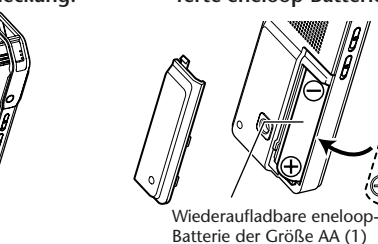

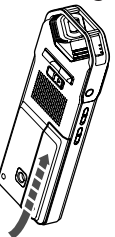

**Tipp:**

- *· Sie können die "eneloop"-Batterie durch Wiederaufladen mehrfach verwenden. Näheres zum Aufladen der "eneloop"-Batterie erfahren Sie auf Seite [52.](#page-25-0)*
- *· Sie können auch handelsübliche Alkalibatterien der Größe AA verwenden.*
- *· Wenn Sie eine Alkali-Batterie verwenden, drücken und halten Sie die Taste [MENU/ENTER] für mindestens zwei Sekunden, um das [COMMON MENU] (Allgemeines Menü) aufzurufen, und wählen Sie dann "ALKALINE" bei [BATTERY SET] (Batterieeinstellung).*

### **WARNUNG**

*· Verwenden Sie Batterien bei einer Umgebungstemperatur zwischen 5 und 35 Grad Celsius (41 und 95 Grad Fahrenheit). Vor Allem bei warmem Wetter sollten Sie den Recorder nicht tagsüber im Auto lassen.*

### <span id="page-9-2"></span>**Ein- und Ausschalten des Geräts**

#### **Einschalten des Geräts**

Drücken Sie die Taste [POWER].

#### **Ausschalten des Geräts**

Drücken und halten Sie bei gestopptem Recorder die Taste [POWER] mindestens zwei Sekunden lang.

*Hinweis:*

*· Wenn Sie den Recorder 15 Minuten lang eingeschaltet lassen, ohne eine Funktion zu bedienen, schaltet er sich automatisch aus (wenn AUTO OFF eingeschaltet ist (ON)) (Seite [42](#page-15-0)).*

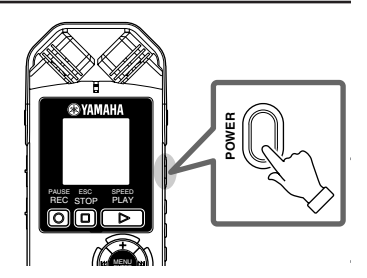

### <span id="page-10-0"></span>**Prüfen der verbleibenden Batteriekapazität**

Schauen Sie auf die Batterieanzeige im LCD-Bildschirm, um den Ladezustand der Batterie abzulesen.

Wenn die Batteriekapazität auf einen geringen Pegel abfällt, zeigt der Recorder die Meldung "LOW BATTERY!" an. Laden Sie die "eneloop"-Batterie auf, oder ersetzen Sie die Alkali-Batterie durch eine neue.

**Tipp:**

*· Näheres zum Aufladen der "eneloop"-Batterie erfahren Sie auf Seite [52](#page-25-0).*

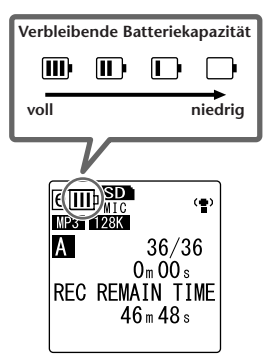

### <span id="page-10-1"></span>**Bedienelemente deaktivieren (Hold-Funktion)**

- Wenn Sie den Schalter [HOLD/CHARGE] während der Wiedergabe oder Aufnahme auf  $[HOLD \triangleright]$  stellen, erscheint "HOLD ON" im Display, und die Bedienungselemente sind deaktiviert.
- Stellen Sie den Schalter [HOLD/CHARGE] auf die ursprüngliche Position. "HOLD OFF" erscheint im Display, und die Hold-Funktion ist ausgeschaltet.

**Rückseite**

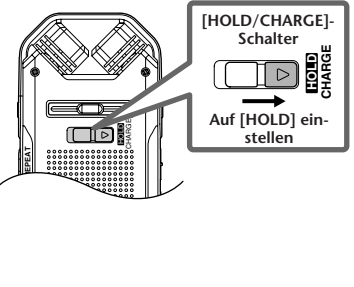

### <span id="page-11-0"></span>**Einsetzen einer microSD-Karte**

Verwenden Sie eine microSD-Karte, um die Aufnahme-/Wiedergabedaten zu speichern.

Handelsübliche microSD-Karten müssen Sie im Recorder formatieren, bevor Sie die Karte zum ersten Mal verwenden können (Seite [42\)](#page-15-1).

*1.* **Öffnen Sie die Abdeckung des microSD-Kartenschachts.**

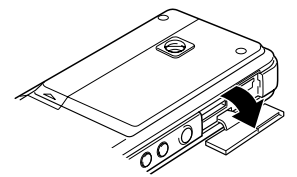

*2.* **Schieben Sie die Karte gerade in der in der Abbildung gezeigten Richtung ein, bis sie einrastet.**

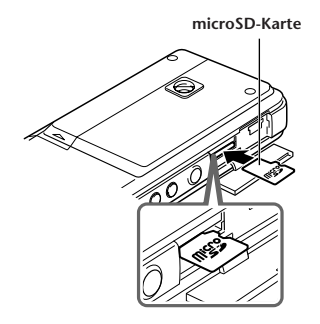

*3.* **Drücken Sie die Karte sanft mit der Fingerspitze weiter hinein, bis ein weiterer Klick zu hören ist.**

*4.* **Schließen Sie die Abdeckung des microSD-Kartenschachts.**

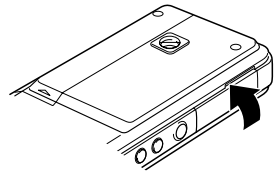

*5.* **Schalten Sie das Gerät ein.**  $\blacksquare$   $\blacksquare$   $\blacksquare$  " erscheint im  $\blacksquare$  CD.

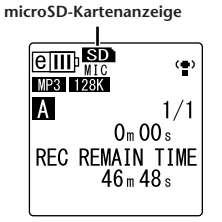

#### *Hinweis:*

- *· Wenn der Recorder "NO MEDIA!" (kein Medium!) im LCD anzeigt, bedeutet dies, dass der Recorder die Karte nicht erkennt. Ziehen Sie in diesem Fall die Karte heraus und stecken Sie sie erneut hinein.*
- *· Formatieren Sie die Karte in jedem Fall mit der entsprechenden Funktion des Recorders. Der Recorder kann einige microSD-Karten, die auf anderen Geräten wie einem Computer formatiert wurden, nicht erkennen.*

Um die Karte herauszunehmen, öffnen Sie die Schachtabdeckung und drücken Sie die Karte sanft hinein. Die Karte springt ein wenig heraus. Ziehen Sie die Karte vorsichtig heraus.

### <span id="page-12-0"></span>**Informationen über microSD-Karten**

Falls Sie vorhaben, eine andere als die beiliegende microSD-Karte zu verwenden, verwenden Sie eine microSD-Karte mit 512 MB bis 2 GB oder eine microSDHC-Karte mit 4 GB (diese Karten sind kompatibel, Stand Juli 2008). Einige Karten (je nach Hersteller oder Kartentyp) funktionieren mit dem Recorder eventuell nicht.

Weitere Informationen über microSD-Karten [erhalten Sie auf der folgenden Yamaha-Website:](http://www.yamahasynth.com/)  http://www.yamahasynth.com/

- **Vor dem Gebrauch der microSD-Karte** Achten Sie darauf, dass die microSD-Karte richtig im Recorder eingesetzt wurde. Anderenfalls nimmt der
- Wenden Sie nicht zu viel Kraft an, wenn Sie die mic- roSD-Karte hineinschieben oder herausziehen. Sie können sich Ihre Hand oder einen Finger verletzen<br>oder die Karte beschädigen.
- Wenn Sie die microSD-Karte in der falschen Ausrichtung oder verkehrt herum einsetzen, kann die microSD-Karte und/oder der Kartenschacht beschädigt
- Wenn der Recorder die installierte microSD-Karte beim Einschalten nicht erkennt, schalten Sie es zunächst wieder aus, nehmen Sie die Karte heraus, setzen Sie die Karte korrekt ein und schalten Sie das<br>Gerät wieder ein.
- Stecken Sie die microSD-Karte nicht hinein oder ziehen diese heraus, während das Gerät eingeschaltet ist. Anderenfalls können die Daten auf der microSD-
- Berühren Sie die Anschlüsse auf der microSD-Karte<br>nicht, und setzen Sie die Karte keinem Wasser oder<br>Schmutz aus.
- Biegen oder falten Sie die microSD-Karte nicht, und<br>stellen Sie keine schweren Gegenstände darauf.
- Verwenden oder lagern Sie die microSD-Karte nicht an Orten mit hoher statischer Elektrizität oder elektrischen Störungen.
- Platzieren Sie die microSD-Karte nicht in der Umgebung korrosiver Chemikalien oder korrosivem Gas. Anderenfalls könnte die Karte Fehlfunktionen aufweisen oder die Daten auf der Karte könnten verloren-<br>gehen.
- Platzieren Sie die microSD-Karte nicht in Reichweite kleiner Kinder. Ein Kind könnte die Karte versehent-<br>Iich verschlucken.
- Wenn Sie die microSD-Karte ohne weitere Vorsichtsmaßnahmen wegwerfen, werden auf der Karte verbleibende wichtige oder persönliche Daten unautorisierten Personen zugänglich. Um dieses Risiko zu vermeiden, löschen Sie alle Daten auf der Karte, zerstören Sie sie physisch, und entsorgen Sie sie erst dann.

### <span id="page-12-1"></span>**Dateien und Ordner**

Eine Aufnahme-Session im POCKETRAK CX wird "Datei" genannt.

Dateien werden an einem Ort namens "Ordneræ gespeichert. Dateien werden in einem der folgenden Ordner auf einer microSD-Karte gespeichert, die in den Recorder eingelegt wurde.

#### **VOICE-Ordner (A–D):**

Der VOICE-Ordner enthält die Unterordner A–D, die per Mikrofon aufgenommene Dateien enthalten.

#### **LINE(L)-Ordner:**

Dieser Ordner speichert Dateien, die von externen Geräten mit Line-Pegel aufgenommen wurden.

#### **MUSIC(M)-Ordner:**

Dieser Ordner speichert Musik-Dateien, die von Ihrem Computer an das Gerät übertragen wurden.

#### **RECYCLE ( m**)-Ordner:

Dies ist ein Papierkorb-Ordner.

#### **ALARM-Ordner:**

Dieser Ordner speichert Dateien, die als Alarmzeichen abgespielt werden können. (Der Ordnername wird nicht angezeigt.)

#### **DATA-Ordner:**

Dieser Ordner speichert Datendateien. (Der Ordnername wird nicht angezeigt.)

Nähere Informationen zu den Dateien und Ordnern erhalten Sie im Referenzhandbuch.

#### **Ordnername**

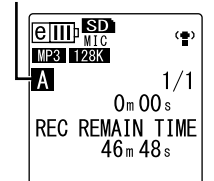

**Tipp:** *Mehrfaches Drücken der seitlichen Taste [FOLDER/A-B REPEAT] springt fortlaufend durch die verschiede-*

*nen Ordner.*

# <span id="page-13-0"></span>**Grundsätzliche Bedienung**

### <span id="page-13-1"></span>**Über die Anzeigen**

<span id="page-13-2"></span>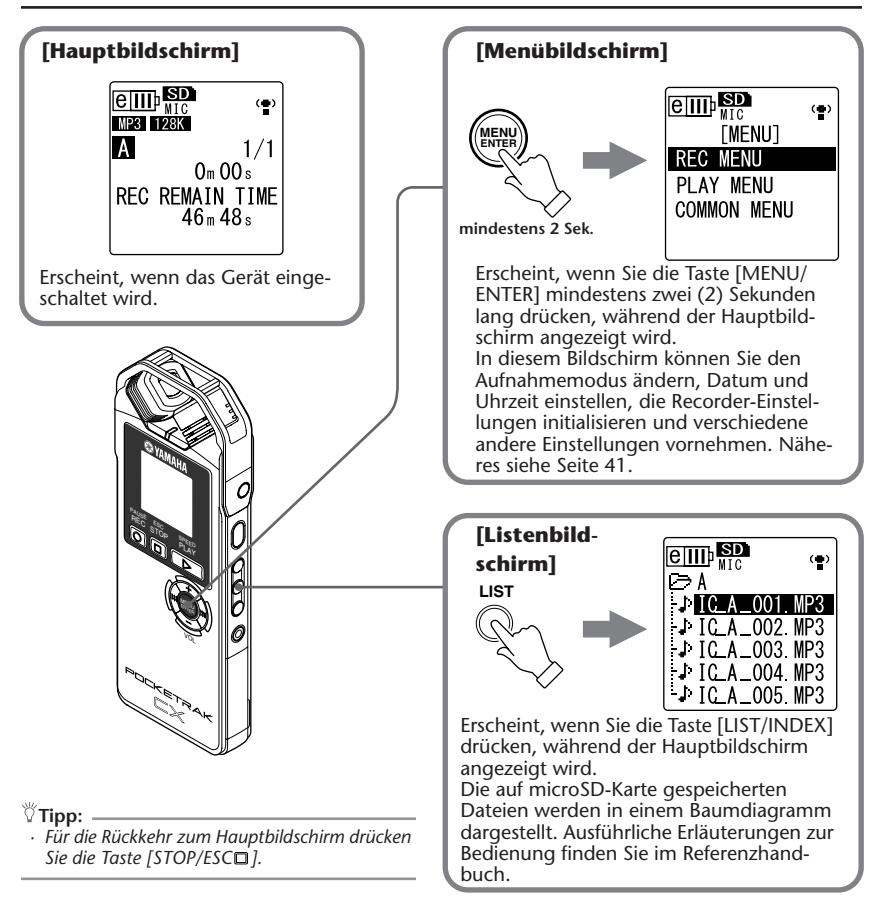

### <span id="page-14-0"></span>**Über die Menüeinstellungen**

### **Menü und Liste der Menüeinträge**

Alle Menüeinträge sind unter drei Hauptmenüpunkten zu finden: [REC MENU] (Aufnahmeeinstellungen), [PLAY MENU] (Wiedergabeeinstellungen) und [COMMON MENU] (Globale Einstellungen).

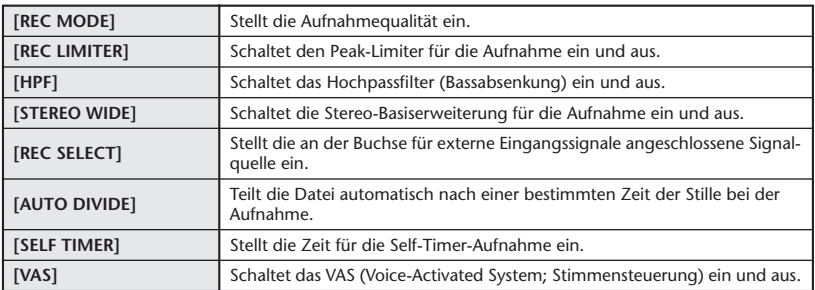

#### **[REC MENU] (Aufnahmeeinstellungen)**

#### **[PLAY MENU] (Wiedergabeeinstellungen)**

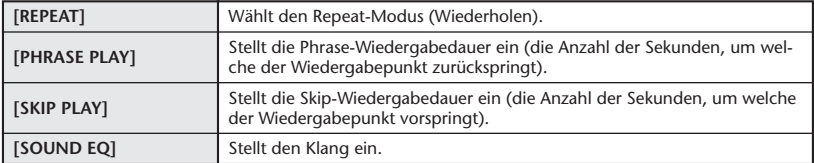

#### **[COMMON MENU] (Globale Einstellungen)**

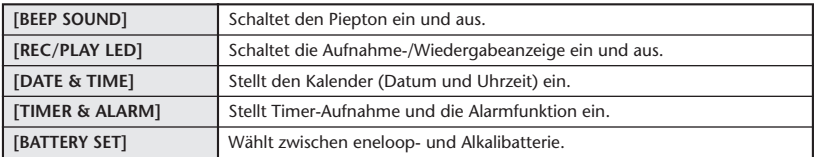

**(Fortsetzung nächst Seite…)**

<span id="page-15-1"></span><span id="page-15-0"></span>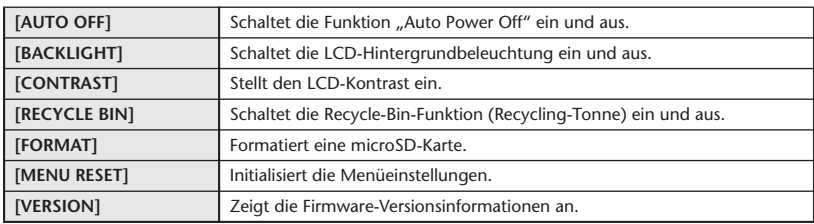

### **Einstellen der Menüoptionen**

Im folgenden Abschnitt wird die Einstellung der Menüeinträge beschrieben. Das hier gegebene Beispiel beschreibt, wie Sie "MP3 128kbps" als Aufnahmemodus auswählen.

*1.* **Drücken und halten Sie die Taste [MENU/ ENTER] mindestens zwei (2) Sekunden lang, während der Hauptbildschirm angezeigt wird.** 

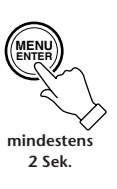

*2.* **Drücken Sie die [VOL +/-]-Tasten zur Auswahl von [REC MENU], und drücken Sie dann die Taste [MENU/ENTER].**

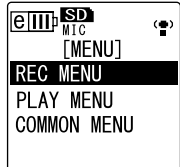

*3.* **Drücken Sie die [VOL +/-]-Tasten zur Auswahl von [REC MODE], und drücken Sie dann die Taste [MENU/ENTER].**

*4.* **Drücken Sie die [VOL +/-]-Tasten zur Auswahl von [MP3 128kbps], und drücken Sie dann die Taste [MENU/ENTER].**

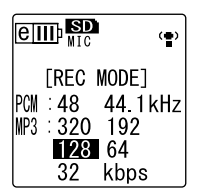

*5.* **Drücken Sie zweimal die Taste [STOP/**  $ESCD1$ .

Das Display kehrt zum Hauptbildschirm zurück.

**ESC STOP**

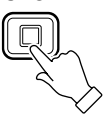

### <span id="page-16-1"></span><span id="page-16-0"></span>**Vor der Aufnahme**

Mit dem POCKETRAK CX können Sie Ihre Aufnahmen optimieren, indem Sie den Aufnahmemodus, die ALC-Funktion (Auto Level Control), die Mikrofonempfindlichkeit, das Hochpassfilter (Bassabsenkung) und weitere Funktionen einstellen. Dieser Abschnitt beschreibt den Aufnahmemodus und die ALC-Funktion. Bitte lesen Sie im Referenzhandbuch nach für Informationen zu den anderen Funktionen.

### **Über den Aufnahmemodus**

Der POCKETRAK CX nimmt Audio in den Formaten MP3 oder PCM (WAV) auf. Wählen Sie, als Daumenregel, den Aufnahmemodus "PCM 44.1kHz" (bessere Klangqualität) aus, falls Sie Musikdarbietungen aufzeichnen möchten. Wählen Sie "MP3 128kbps" (geringere Datenmenge) aus, um musikalische Übungs-Sessions oder Konferenzen, Meetings usw. aufzunehmen.

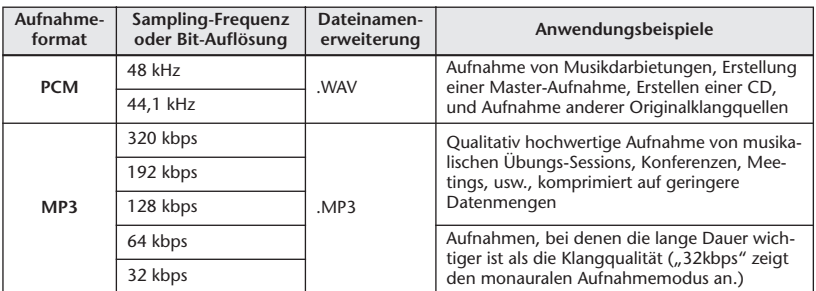

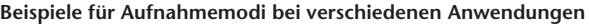

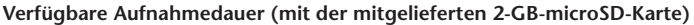

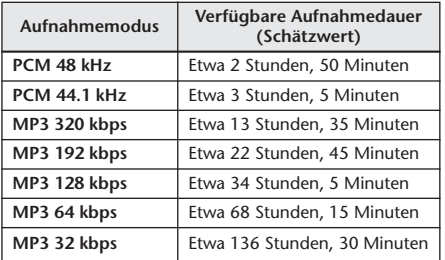

- \* Wenn Sie mehrere Dateien aufnehmen, ist die gesamte verfügbare Aufnahmedauer kürzer als der obige Schätzwert.
- \* Wenn Sie eine microSD-Karte mit 2 GB oder höherer Kapazität verwenden, beträgt der größte verfügbare, zusammenhängende Speicherplatz (für kontinuierliche Aufnahme) 2 GB.

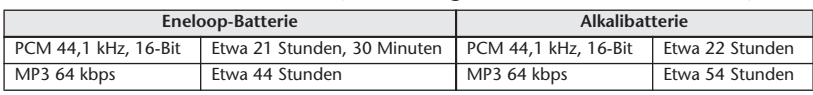

#### **Batterielebensdauer bei Aufnahme (mit der mitgelieferten 2-GB-microSD-Karte)**

\* Die obigen Schätzwerte basieren auf: Aufnahme-/Wiedergabe-LED aus, Hintergrundbeleuchtung aus, Kein Abhören während der Aufnahme, ALC-Funktion eingeschaltet.

\* Die Batterielebensdauer variiert je nach Art und Hersteller der Batterie/microSD-Karte, Lagerbedingungen, Gebrauch, Umgebungstemperatur, usw. Yamaha garantiert den Betrieb nicht, falls Sie eine andere Batterie als eine Alkalibatterie oder die von Yamaha angegebene wiederaufladbare Batterie (eneloop) verwenden.

### **Über die ALC-Funktion (Auto Level Control)**

Die ALC-Funktion (Auto Level Control; Automatische Pegelregelung) regelt automatisch den Aufnahmepegel in Reaktion auf den Eingangspegel, so dass die resultierende Aufnahme dynamisch kompakter wird.

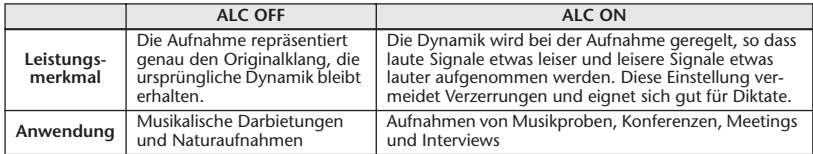

### <span id="page-17-0"></span>**Aufnahme musikalischer Darbietungen**

Stellen Sie vor der Aufnahme den Schalter [ALC] auf [OFF] und den Schalter [MIC SENS] (Mikrofonempfindlichkeit) auf [LOW] ein.

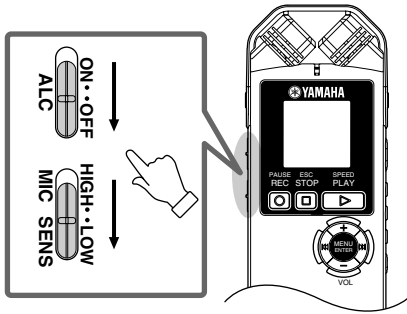

*1.* **Drücken Sie mehrmals die seitliche Taste [FOLDER/A-B REPEAT], um den Ordner auszuwählen, in dem Sie aufnehmen möchten.**

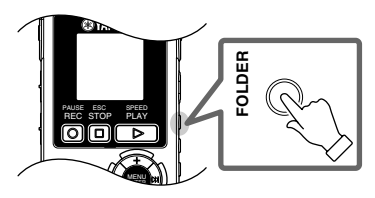

**Tipp:**

*· Mehrfaches Drücken der Taste [FOLDER/A-B REPEAT] springt fortlaufend durch die verschiedenen Ordner. Wählen Sie als Beispiel einen der Ordner A–D aus.*

*2.* **Drücken Sie erneut die Taste [REC/ PAUSE 01.** 

Das Gerät schaltet in den [STANDBY]- Modus (Aufnahmebereitschaft). (Die eigentliche Aufnahme hat noch nicht begonnen.)

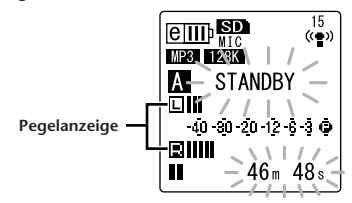

#### *Hinweis:*

- *· Die Pegelanzeige bewegt sich je nach dem Schallpegel vom Mikrofon nach links oder rechts.*
- *3.* **Drücken Sie die Tasten [**T**]/[**Y**], um den MIC LEVEL (Aufnahmepegel) einzustellen.**

Stellen Sie den Aufnahmepegel ein, während Sie musizieren, sprechen, usw.

#### **Tipp:**

*Einstellen des Peak-Limiters für die Aufnahme Wenn der Peak-Limiter für die Aufnahme eingeschaltet ist (ON), verringert der Recorder die Gefahr von Verzerrungen durch automatische Absenkung der höchsten Eingangspegel. Es wird empfohlen, den Limiter einzuschalten, wenn Sie Audio aufnehmen.*

*Um den Peak-Limiter einzuschalten, drücken und halten Sie die Taste [MENU/ENTER] für mindestens zwei Sekunden, um das [REC MENU] aufzurufen, und wählen Sie dann "ON" bei [REC LIMITER]. Der Peak-Limiter ist nur verfügbar, wenn ALC ausgeschaltet ist (OFF).*

### **Einstellen des Aufnahmepegels**

**• Einstellen eines geeigneten Aufnahmepegels**

Der Aufnahmepegel ist richtig eingestellt, wenn die Pegelanzeige so weit wie möglich nach rechts ausschlägt, aber nicht vollständig, und so, dass die Aufnahme-LED stetig weiter leuchtet.

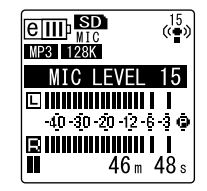

**• Wenn der Aufnahmepegel zu niedrig ist:** Drücken Sie die Taste [►►], um den Aufnahmepegel so einzustellen, dass die Pegelanzeige weiter nach rechts ausschlägt.

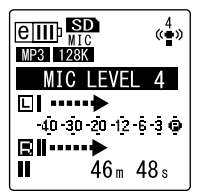

#### *Hinweis:*

*· Wenn auch dann kein ausreichender Aufnahmepegel erreicht werden kann, wenn Sie den Pegelwert auf "40" angehoben haben, schieben Sie den Schalter [MIC SENS] in die Stellung [HIGH].* 

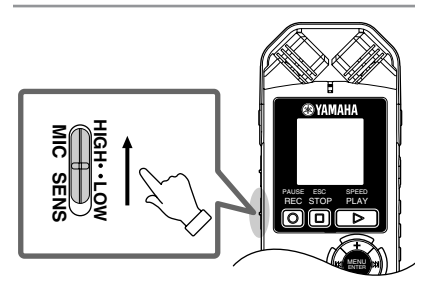

**• Wenn der Aufnahmepegel zu hoch ist:** Die Pegelanzeige bewegt sich häufig ganz nach rechts und die Aufnahme-LED erlischt. Das Symbol **DEM** erscheint im Display, wenn bei der Aufnahme der Pegel den angegebenen Schwellenwert überschreitet.

Drücken Sie die Taste [KAI], um den Aufnahmepegel zu verringern.

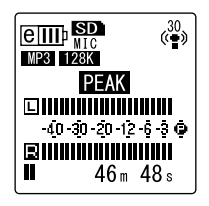

*4.* **Drücken Sie erneut die [REC/PAUSE ]-Taste.**

Die LED leuchtet rot auf, und die Aufnahme beginnt.

**• Anzeigen während der Aufnahme**

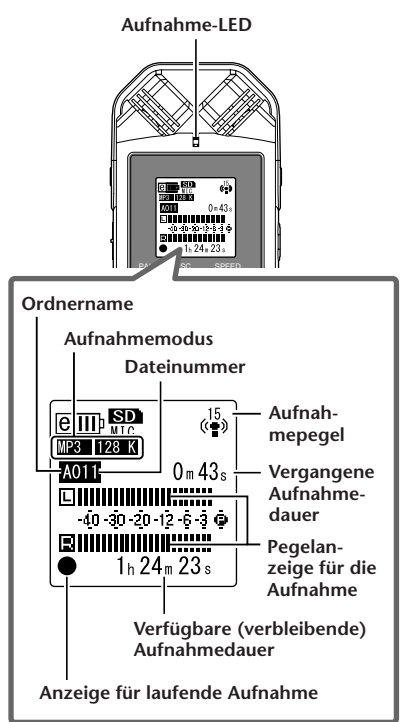

*5.* **Drücken Sie die Taste [STOP/ESC ], um die Aufnahme zu stoppen.** Die LED erlischt, und im Display erscheint REC REMAIN TIME (verbleibende Aufnahmedauer).

### <span id="page-20-0"></span>**Einfache Aufnahme (Musikproben, Meetings, usw.)**

Stellen Sie vor der Aufnahme den Schalter [ALC] auf [ON] und den Schalter [MIC SENS] (Mikrofonempfindlichkeit) auf [HIGH] ein.

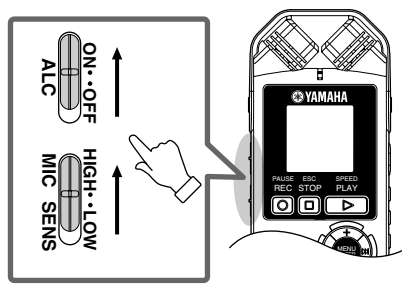

*1.* **Drücken Sie mehrmals die seitliche Taste [FOLDER/A-B REPEAT], um den Ordner auszuwählen, in dem Sie aufnehmen möchten.**

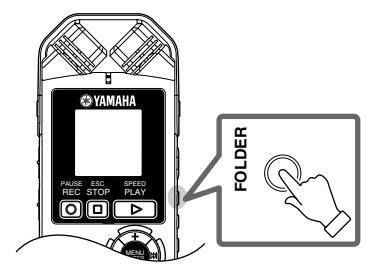

**Tipp:**

*· Mehrfaches Drücken der Taste [FOLDER/A-B REPEAT] springt fortlaufend durch die verschiedenen Ordner. Wählen Sie als Beispiel einen der Ordner A–D aus.*

2. Drücken Sie die [REC/PAUSE © ]-Taste. Die LED leuchtet rot auf, und die Aufnahme beginnt.

 $\mathbb {T}$ ipp: .

*· Wenn der Aufnahmepegel zu hoch ist (Seite 46), stellen Sie den Schalter [MIC SENS] auf [LOW].*

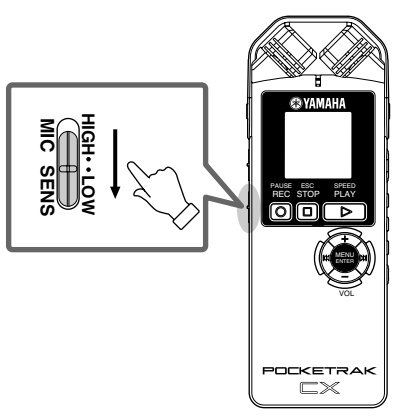

*3.* **Drücken Sie die Taste [STOP/ESC ], um die Aufnahme zu stoppen.**

Die LED erlischt, und im Display erscheint REC REMAIN TIME (verbleibende Aufnahmedauer).

# <span id="page-21-0"></span>**Wiedergabe**

Der POCKETRAK CX spielt in den Formaten MP3 und WMA sowie auf dem Gerät aufgezeichnete WAV-Dateien ab. Um eine auf dem Gerät aufgezeichnete Datei abzuspielen, wählen Sie einen der VOICE-Ordner (A–D) oder den Ordner LINE (L). Um eine vom Computer übertragene Datei abzuspielen, wählen Sie den Ordner MUSIC (M).

*1.* **Drücken Sie vom Hauptbildschirm aus mehrmals die seitliche Taste [FOLDER/ A-B REPEAT], um den Ordner auszuwählen, aus dem Sie eine Datei abspielen möchten.**

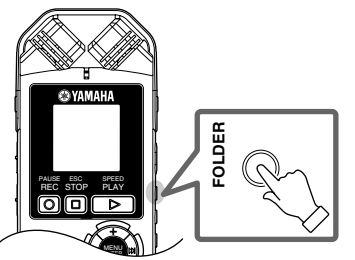

**Tipp:**

*· Mehrfaches Drücken der Taste [FOLDER/A-B REPEAT] springt fortlaufend durch die verschiedenen Ordner.*

*2.* **Drücken Sie die Tasten [**T**]/[**Y**], um die gewünschte Dateinummer auszuwählen.**

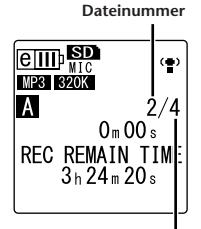

**Gesamtanzahl der Dateien**

*3.* **Drücken Sie die Taste [PLAY/SPEED ].** Die LED leuchtet grün auf, und die Wiedergabe beginnt.

**Dateinummer/**

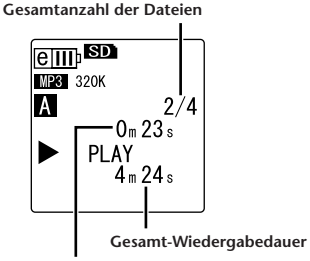

**Vergangene Wiedergabedauer**

*4.* **Drücken Sie die [VOL +/-]-Tasten, um eine geeignete Wiedergabelautstärke einzustellen.**

Der Pegel kann in 21 Schritten eingestellt werden (0–20).

5. Drücken Sie die Taste [STOP/ESC □1. **um die Wiedergabe zu stoppen.** Drücken Sie erneut die Taste [PLAY/SPEED ], um die Wiedergabe von dieser Position an fortzusetzen.

**Tipp:**

*· Sie können die Dateien der einzelnen Ordner im Listenbildschirm betrachten (Seite [40\)](#page-13-2).* 

# <span id="page-22-0"></span>**Übertragen von Audiodateien vom Recorder an einem Computer**

Sie können auf der microSD-Karte gespeicherte Audiodateien an einem Computer übertragen, indem Sie den Recorder über das mitgelieferte USB-Kabel mit dem Computer verbinden. Übertragene Dateien sind kompatibel für die Wiedergabe mit Windows Media Player und iTunes und können mittels der beiliegenden DAW-Software "Cubase AI" bearbeitet werden. Sie können auch Audiodateien von einem Computer zur Wiedergabe an den Recorder übertragen.

### <span id="page-22-1"></span>**Systemanforderungen des Computers**

#### **Windows**

Computer: Computer mit Windows und integrierter USB-Schnittstelle Betriebssystem: Windows Vista, XP Professional/Home Edition

#### **Macintosh**

Computer: Macintosh-Computer mit integrierter USB-Schnittstelle Betriebssystem: Mac OS X 10.4, 10.5

#### *Hinweis:*

*· [Besuchen Sie die unten angegebene Website für neueste Informationen zur beiliegenden Software und zu](http://www.yamahasynth.com/)  den Anforderungen an das Betriebssystem. <http://www.yamahasynth.com/>*

### <span id="page-22-2"></span>**Anschließen des Recorders an Ihren Computer**

- *1.* **Starten Sie den Computer.**
- *2.* **Achten Sie darauf, dass der Recorder ausgeschaltet ist, und schließen Sie dann das beiliegende USB-Kabel an.**

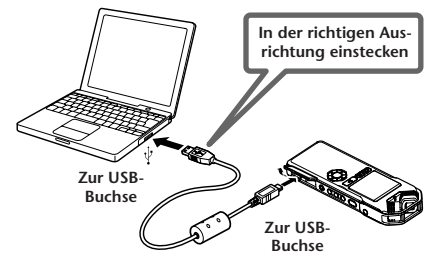

### **WICHTIG**

**Verwenden Sie ausschließlich das mit dem Recorder gelieferte USB-Kabel. Die Verwendung eines ungeeigneten Kabels kann die Buchse beschädigen und zu einer Fehlfunktion führen.**  Sobald der Recorder vom Computer erkannt wird, erscheint die folgende Anzeige im Display.

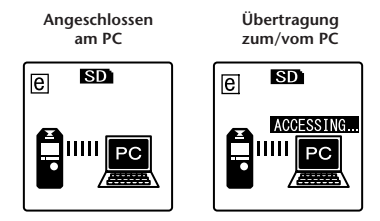

Wenn auf dem Computermonitor nicht erscheint, oder wenn der oben dargestellte Bildschirm nicht im Recorder angezeigt wird, führen Sie die folgenden Schritte aus:

- Verlassen (beenden) Sie alle Anwendungen.
- Ziehen Sie alle externen USB-Geräte (außer einer korrekt funktionierenden Maus und Tastatur) ab, und schließen Sie dann nur den Recorder an.
- Wenn der Computer mehrere USB-Anschlüsse besitzt, versuchen Sie, einen anderen USB-Anschluss für die Verbindung zum Recorder zu verwenden.
- Wenn der Recorder über einen passiven USB-Hub (Bus-Power) angeschlossen ist, entfernen Sie den Hub, und schließen Sie den Recorder mit dem beiliegenden USB-Kabel direkt an der USB-Buchse des Computers an.

#### **Vorsichtsmaßregeln bei Verwendung der USB-Buchse**

Beachten Sie immer die folgenden Punkte, wenn Sie ein Gerät am USB-Anschluss Ihres Computers anschließen.

Falls Sie diese Punkte nicht beachten, riskieren Sie, dass der Computer einfriert und Daten beschädigt werden oder verloren gehen. Falls der Computer oder der Recorder hängenbleiben, starten Sie die Anwendungssoftware wie Windows Media Player oder das Betriebssystem neu.

# **WICHTIG**

- *Trennen Sie das USB-Kabel niemals während der Übertragung von Daten.*
- *• Beenden Sie den Ruhezustand, Schlafzustand oder Bereitschaftsmodus des Computers, bevor Sie ein USB-Kabel am Computer anschließen.*
- *• Beenden Sie immer alle Anwendungen, die auf dem Computer laufen, bevor Sie das USB-Kabel anschließen oder abziehen.*

#### *Hinweis:*

*· Die auf Ihrem Computer angezeigten Bildschirme, Menüeinträge und Schaltflächen stimmen evtl. je nach Betriebssystemversion oder Computerhersteller nicht genau mit den Abbildungen in dieser Anleitung überein. (Diese Anleitung verwendet Windows XP und Mac OS X als Beispiele.)*

### <span id="page-24-0"></span>**Laden von Audiodateien**

#### **Windows:**

- *1.* Schließen Sie den Recorder an einem Computer an.
- *2.* Öffnen Sie [Arbeitsplatz] vom [Start]-Menü aus.
- *3.* Doppelklicken Sie auf [Geräte mit Wechselmedien].
- *4.* Doppelklicken Sie auf den Ordner [VOICE].
- *5.* Doppelklicken Sie auf den Ordner (A–D), der die Datei enthält, die Sie im Computer laden möchten.
- *6.* Kopieren Sie die Datei an die gewünschte Position.

#### **Macintosh:**

- *1.* Schließen Sie den Recorder an einem Computer an.
- 2. Doppelklicken Sie auf das Symbol ("NO NAME") des Recorders auf dem Schreibtisch.
- **3.** Doppelklicken Sie auf den Ordner "VOICE".
- *4.* Doppelklicken Sie auf den Ordner (A–D), der die Datei enthält, die Sie im Computer laden möchten.
- *5.* Kopieren Sie die Datei an die gewünschte Position.

**Tipp:**

*· Für genaue Informationen über die Ordner lesen Sie auf Seite [39](#page-12-1).*

### <span id="page-24-1"></span>**Trennen des Recorders von Ihrem Computer**

#### **Windows:**

- 1. Klicken Sie auf **in der Taskleiste unten** rechts auf dem Windows-Bildschirm, und klicken Sie dann auf [USB-Speichergerät sicher entfernen].
- *2.* Sobald der Computer eine entsprechende Meldung anzeigt, ziehen Sie das USB-Kabel ab.

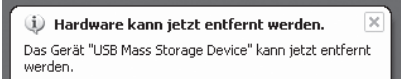

#### **Macintosh:**

- 1. Ziehen Sie das Laufwerksymbol ("NO NAME") des Recorders auf dem Schreibtisch auf den Papierkorb.
- 2. Nachdem das Laufwerksymbol ("NO NAME") vom Schreibtisch verschwunden ist, ziehen Sie das USB-Kabel ab.

# <span id="page-25-0"></span>**Aufladen der eneloop**

# **WARNUNG**

- *• Laden Sie die eneloop bei einer Umgebungstemperatur von zwischen 5 und 35 Grad Celsius (41 und 95 Grad Fahrenheit) auf.*
- *Schließen Sie auf jeden Fall die Batteriefachabdeckung, bevor Sie mit dem Aufladen beginnen.*

*1.* **Achten Sie darauf, dass die eneloop-Batterie im Recorder eingelegt ist.**

# **GEFAHR**

- *Versuchen Sie nicht, einen Ladevorgang zu starten, während eine Alkali- oder andere Batterie eingelegt ist. Anderenfalls kann die Batterieflüssigkeit auslaufen oder der Recorder eine Fehlfunktion aufweisen.*
- *2.* **Drücken und halten Sie die Taste [MENU/ENTER] für mindestens zwei Sekunden, um [COMMON MENU]** → **[BATTERY**  SET] aufzurufen, und stellen Sie sicher, dass "eneloop" ausge**wählt ist.**
- *3.* **Schließen Sie den Recorder an einem Computer an (Seite [49](#page-22-1)).**
- *4.* **Achten Sie darauf, dass im Display des Recorders angezeigt wird, dass er mit dem Computer verbunden ist, und stellen Sie dann den**  Schalter [HOLD/CHARGE] auf [HOLD  $\triangleright$ ]. Die LED leuchtet grün auf, und der Ladevorgang beginnt.

Um den Ladevorgang zu stoppen, schieben Sie den Schalter [HOLD/CHARGE] zurück. Wenn der Ladevorgang abgeschlossen ist, erlischt die LED.

#### *Hinweis:*

- *· Das Wiederaufladen einer vollständig entleerten eneloop-Batterie dauert etwa 220 Minuten.*
- *· Sie können eine eneloop-Batterie auch während einer Datenübertragung aufladen. Die Batteriekapazität könnte dann jedoch früher erschöpft sein.*
- *5.* **Trennen Sie den Recorder von Ihrem Computer.**

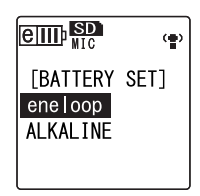

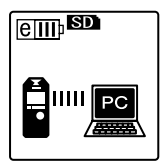

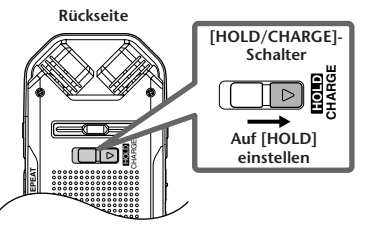

#### <span id="page-26-0"></span>**BESONDERER HINWEIS**

- Die in der Zubehör-Disk enthaltene Software und deren Urheberrechte sind im alleinigen Besitz der Steinberg Media Technologies GmbH.
- Die Verwendung dieser Software sowie dieser Bedienungsanleitung unterliegen der Lizenzvereinbarung, mit deren Bestimmungen sich der Käufer beim Öffnen des Softwarepakets in vollem Umfang einverstanden erklärt. (Bitte lesen Sie sich die Software-Lizenzvereinbarung am Ende dieses Handbuchs vor der Installation des Programms sorgfältig durch.)
- Das Kopieren der Software und die Vervielfältigung dieses Handbuchs als Ganzes oder in Teilen sind nur mit ausdrücklicher schriftlicher Genehmigung des Herstellers erlaubt.
- Yamaha übernimmt keinerlei Garantie hinsichtlich der Nutzung dieser Software und der dazugehörigen Dokumentation und kann nicht für die Folgen der Nutzung von Handbuch und Software verantwortlich gemacht werden.
- Diese Disc dient NICHT audiovisuellen Zwecken. Spielen Sie diese Disc nicht in einem CD- /DVD-Player ab. Anderenfalls können schwere Schäden am Player entstehen.
- Für Informationen über die minimalen Syste[manforderungen und die neuesten Informatio](http://www.yamahasynth.com/)nen zu der auf der Disc befindlichen Software besuchen Sie folgende Website. <http://www.yamahasynth.com/>
- Beachten Sie, dass Yamaha keine technische Unterstützung für die auf der Zubehör-Disc enthaltene DAW-Software gewährt.

#### **Über die DAW-Software auf der Zubehör-Disc**

Die Zubehör-Disc enthält DAW-Software sowohl für Windows als auch für Macintosh.

#### **HINWEIS:**

- · Achten Sie darauf, die DAW-Software im "Administrator"-Account zu installieren.
- · Um den fortwährenden Betrieb der DAW-Software auf der Zubehör-Disk einschließlich Support und anderer Vorteile zu gewährleisten, müssen Sie die Software registrieren und Ihre Software-Lizenz aktivieren, indem Sie die Software auf dem Computer starten, während dieser mit dem Internet verbunden ist. Klicken Sie auf die Schaltfläche "Jetzt registrieren", die beim Starten der Software angezeigt wird, und füllen Sie dann alle für die Registrierung erforderlichen Felder aus. Wenn Sie die Software nicht registrieren, können Sie sie nach Ablauf einer gewissen Zeitdauer nicht mehr nutzen.
- · Wenn Sie einen Macintosh-Computer benutzen, doppelklicken Sie auf die Datei "\*\*\*.mpkg", um mit der Installation zu beginnen.

Für Informationen über die minimalen Systemanforderungen und die neuesten Informationen zu der auf der Disc befindlichen Software besuchen Sie folgende Website.

[<http://www.yamahasynth.com/>](http://www.yamahasynth.com/)

#### **Über die Software-Unterstützung**

Unterstützung der DAW-Software auf der Zubehör-Disc wird von Steinberg auf deren Website unter der folgenden Adresse gewährt.

#### <http://www.steinberg.net>

Sie können die Steinberg-Website auch über das Hilfemenü (Help) der enthaltenen DAW-Software erreichen. (Im Hilfemenü finden Sie auch die PDF-Anleitung und weitere Informationen zur Software.)

Für Informationen zum Importieren von Audio-Dateien vom Recorder in die mitgelieferte DAW-Software lesen Sie bitte das Referenzhandbuch.

### **ACHTUNG SOFTWARE-LIZENZVEREINBARUNG**

<span id="page-27-0"></span>BITTE LESEN SIE SORGFÄLTIG DIESE LIZENZVEREINBARUNG ("VEREINBARUNG"), BEVOR SIE DIE SOFTWARE BENUTZEN. DER GEBRAUCH DIESER SOFTWARE IST IHNEN NUR GEMÄSS DEN BEDINGUNGEN UND VORAUSSETZUNGEN DIESER VEREINBARUNG GESTATTET. DIES IST EINE VEREINBARUNG ZWISCHEN IHNEN (ALS PRIVATPERSON ODER ALS NATÜRLI-CHE PERSON) UND DER YAMAHA CORPORATION ("YAMAHA").

DURCH DAS ÖFFNEN DER VERSIEGELUNG DIESER VERPACKUNG BRINGEN SIE ZUM AUSDRUCK, AN DIE BEDINGUNGEN DIESER LIZENZ GEBUNDEN ZU SEIN. WENN SIE NICHT MIT DEN BEDINGUNGEN EINVERSTANDEN SIND, INSTALLIEREN ODER KOPIEREN SIE DIESE SOFTWARE NICHT, UND VERWENDEN SIE SIE AUF KEINE ANDERE WEISE.

DIESE VEREINBARUNG ENTHÄLT DIE BEDINGUNGEN IHRER ANWENDUNG DER "DAW"-SOFTWARE VON STEINBERG MEDIA TECHNOLOGIES GMBH ("STEINBERG"), DIE BESTANDTEIL DIESES PRODUKTS IST. DA DIE WÄHREND DER INSTALLA-TION DER "DAW"-SOFTWARE AUF IHREM PC-BILDSCHIRM ANGEZEIGTE SOFTWARE-LIZENZVEREINBARUNG FÜR ENDAN-WENDER (EUSLA) DURCH DIESE VEREINBARUNG ERSETZT WIRD, SOLLTEN SIE DIE EUSLA NICHT BEACHTEN. DIES BEDEUTET, DASS SIE WÄHREND DER INSTALLATION SIE BEI ERSCHEINEN DER EUSLA "AGREE" AUSWÄHLEN SOLLTEN, OHNE DIE VEREINBARUNG TATSÄCHLICH ZU AKZEPTIEREN, UM AUF DER NÄCHSTEN BILDSCHIRMSEITE FORTZUFAHREN.

#### **1. GEWÄHRUNG EINER LIZENZ UND COPYRIGHT**

Yamaha gewährt Ihnen hiermit das Recht, eine einzige Kopie der mitgelieferten Software-Programme und Daten ("SOFTWARE") zu nutzen. Der Begriff SOFTWARE umfasst alle Updates der mitgelieferten Software und Daten. Die SOFTWARE ist Eigentum von STEINBERG und durch den geltenden Urheberrechtsschutz und alle geltenden internationalen Handelsrechte geschützt. Yamaha hat ein Unterlizenzrecht erworben, um Sie für die Verwendung der SOFTWARE lizensieren zu können. Sie haben zwar das Recht, Besitzansprüche auf die durch den Gebrauch der SOFTWARE erstellten Daten zu erheben, doch die SOFT-WARE selbst bleibt weiterhin durch das entsprechende Copyright geschützt.

- **Sie dürfen** die SOFTWARE auf **genau einem Computer** verwenden.
- **Sie dürfen** ausschließlich zu Backup-Zwecken eine Kopie der SOFTWARE in maschinenlesbarer Form erstellen, wenn sich die SOFTWARE auf einem Medium befindet, welches eine solche Sicherungskopie erlaubt. Auf der erstellten Sicherungskopie müssen Sie den Urheberrechtshinweis von Yamaha und alle anderen Eigentumsrechte der die SOFTWARE betreffenden Hinweise wiedergeben.
- **Sie dürfen** dauerhaft all Ihre Rechte an der SOFTWARE an Dritte übertragen, jedoch nur, falls Sie keine Kopien zurückbehalten und der Empfänger die Lizenzvereinbarung liest und dieser zustimmt.

#### **2. BESCHRÄNKUNGEN**

• **Sie dürfen nicht** die SOFTWARE einem Reverse Engineering unterziehen, sie dekompilieren oder auf andere Weise an deren Quell-Code gelangen.

- Es ist Ihnen **nicht gestattet**, die SOFTWARE als Ganzes oder teilweise zu vervielfältigen, zu modifizieren, zu ändern, zu vermieten, zu verleasen oder auf anderen Wegen zu verteilen oder abgeleitete Produkte aus der SOFTWARE zu erstellen.
- **Sie dürfen nicht** die SOFTWARE elektronisch von einem Computer auf einen anderen übertragen oder sie in ein Netzwerk mit anderen Computern einspeisen.
- **Sie dürfen nicht** die SOFTWARE verwenden, um illegale oder gegen die guten Sitten verstoßende Daten zu verbreiten.
- **Sie dürfen nicht** auf dem Gebrauch der SOFTWARE basierende Dienstleistungen erbringen ohne die Erlaubnis der Yamaha Corporation.
- Urheberrechtlich geschützte Daten, einschließlich, aber nicht darauf beschränkt, MIDI-Songdateien, die mithilfe dieser SOFTWARE erstellt werden, unterliegen den nachfolgenden Beschränkungen, die vom Benutzer zu beachten sind.
- Die mithilfe dieser SOFTWARE erhaltenen Daten dürfen ohne Erlaubnis des Urheberrechtsinhabers nicht für kommerzielle Zwecke verwendet werden.
- Die mithilfe dieser SOFTWARE erhaltenen Daten dürfen nicht dupliziert, übertragen, verteilt oder einem öffentlichen Publikum vorgespielt oder dargeboten werden, es sei denn, es liegt eine Genehmigung durch den Inhaber der Urheberrechte vor.
- Weder darf die Verschlüsselung der mithilfe dieser SOFTWARE erhaltenen Daten entfernt, noch darf das elektronische Wasserzeichen ohne Genehmigung des Inhabers der Urheberrechte verändert werden.

#### **3. BEENDIGUNG DES VERTRAGSVERHÄLTNISSES**

Diese Lizenzvereinbarung tritt am Tag des Erhalts der SOFTWARE in Kraft und bleibt bis zur Beendigung wirksam. Wenn eines der Urheberrechtsgesetze oder eine Maßgabe dieser Vereinbarung verletzt wird, endet die Vereinbarung automatisch und sofort ohne Vorankündigung durch Yamaha. In diesem Fall müssen Sie die lizenzierte SOFTWARE und die mitgelieferten Unterlagen und alle Kopien davon unverzüglich vernichten.

#### **4. BESCHRÄNKTE GARANTIE AUF MEDIEN**

Bezüglich SOFTWARE, die auf physikalischen Medien vertrieben wird, garantiert Yamaha, dass die physikalischen Medien, auf denen die SOFTWARE aufgezeichnet wurde, für einen Zeitraum von vierzehn (14) Tagen nach dem per Kaufbeleg/Lieferschein nachweisbaren Empfangsdatum und bei normalem Gebrauch frei von Herstellungs- und Materialfehlern sind. Der volle Umfang der Verantwortung von Yamaha und Ihre einzige Abhilfemöglichkeit ist der Ersatz des defekten Mediums oder der defekten Medien durch Einsendung an Yamaha oder einen autorisierten Vertragshändler von Yamaha innerhalb von vierzehn Tagen zusammen mit einer Kopie des Kaufbelegs/Lieferscheins. Yamaha ist nicht zum Ersatz von Medien verpflichtet, die durch Unfälle, Misbrauch oder fehlerhafte Anwendung beschädigt wurden. YAMAHA SCHLIESST UNTER MAXIMA-LER AUSSCHÖPFUNG DES GELTENDEN RECHTS AUS-DRÜCKLICH JEGLICHE STILLSCHWEIGENDEN GARANTIEN AUF PHYSIKALISCHE MEDIEN AUS, EINSCHLIESSLICH STILLSCHWEIGENDER GARANTIEN FÜR ALLGEMEINE GEBRAUCHSTAUGLICHKEIT ODER DIE TAUGLICHKEIT FÜR EINEN BESTIMMTEN EINSATZZWECK.

#### **5. BESCHRÄNKTE GARANTIE AUF DIE SOFTWARE**

Sie erkennen ausdrücklich an, dass der Gebrauch der SOFTWARE ausschließlich auf eigene Gefahr erfolgt. Die SOFTWARE und ihre Anleitungen werden Ihnen ohne Mängelgewähr oder andere Garantien zur Verfügung gestellt. UNGEACHTET DER ANDEREN BESTIMMUNGEN DIESER LIZENZ-VEREINBARUNG WERDEN VON YAMAHA KEINE AUSDRÜCKLICHEN ODER STILLSCHWEIGENDEN GARANTIEN HINSICHTLICH DIESER SOFTWARE ÜBERNOMMEN, EINSCHLIESSLICH, ABER NICHT BESCHRÄNKT AUF STILLSCHWEIGENDE GARAN-TIEN FÜR ALLGEMEINE GEBRAUCHSTAUGLICH-KEIT ODER DIE TAUGLICHKEIT FÜR EINEN BESTIMMTEN EINSATZZWECK ODER DIE NICHT-VERLETZUNG DER RECHTE DRITTER. BESON-DERS, ABER OHNE DAS OBENGENANNTE

EINZUSCHRÄNKEN, GARANTIERT YAMAHA NICHT, DASS DIE SOFTWARE IHRE ANSPRÜCHE ERFÜLLT, DASS DER BETRIEB DER SOFTWARE OHNE UNTERBRECHUNGEN ODER FEHLERFREI ERFOLGT ODER DASS FEHLER IN DER SOFTWARE BESEITIGT WERDEN.

#### **6. HAFTUNGSBESCHRÄNKUNG**

YAMAHA GEHT DIE NACHFOLGEND SPEZIFIZIERTE VER-PFLICHTUNG EIN, DIE VERWENDUNG DER SOFTWARE UNTER DEN GENANNTEN BEDINGUNGEN ZU ERLAU-BEN. YAMAHA ÜBERNIMMT IHNEN GEGENÜBER ODER GEGENÜBER DRITTEN IN KEINEM FALL DIE HAFTUNG FÜR IRGENDWELCHE SCHÄDEN EINSCHLIESSLICH, JEDOCH NICHT BESCHRÄNKT AUF DIREKT ODER BEILÄU-FIG ENTSTANDENE SCHÄDEN ODER FOLGESCHÄDEN, AUFWENDUNGEN, ENTGANGENE GEWINNE, DATEN-VERLUSTE ODER ANDERE SCHÄDEN, DIE INFOLGE DER VERWENDUNG, DES MISSBRAUCHS ODER DER UNMÖG-LICHKEIT DER VERWENDUNG DER SOFTWARE ENTSTE-HEN KÖNNEN, SELBST WENN YAMAHA ODER EIN AUTORISIERTER HANDLER AUF DIE MÖGLICHKEIT SOL-CHER SCHÄDEN AUFMERKSAM GEMACHT WURDE. In keinem Fall überschreiten Ihre Ansprüche gegen Yamaha aufgrund von Schäden, Verlusten oder Klageansprüchen (aus Vertrag, Schadensersatz oder anderen) den Kaufpreis der SOFTWARE.

#### **7. GENERAL**

Diese Vereinbarung ist im Einklang mit dem japanischen Recht zu interpretieren und wird von diesem beherrscht, ohne einen Bezug auf jegliche Prinzipien eines Rechtskonflikts herzustellen. Alle Rechtsstreitigkeiten und -verfahren sind am Tokyo District Court in Japan durchzuführen. Falls aus irgendeinem Grund Teile dieser Lizenzvereinbarung von einem zuständigen Gericht für unwirksam erklärt werden sollten, dann sollen die übrigen Bestimmungen der Lizenzvereinbarung weiterhin voll wirksam sein.

#### **8. VOLLSTÄNDIGKEIT DER VEREINBARUNG**

Diese Lizenzvereinbarung stellt die Gesamtheit der Vereinbarungen in Bezug auf die SOFTWARE und alle mitgelieferten schriftlichen Unterlagen zwischen den Parteien dar und ersetzt alle vorherigen oder gleichzeitigen schriftlichen oder mündlichen Übereinkünfte oder Vereinbarungen in Bezug auf diese Thematik. Zusätze oder Änderungen dieser Vereinbarung sind nicht bindend, wenn Sie nicht von einem vollständig authorisierten Repräsentanten von Yamaha unterzeichnet sind.

For details of products, please contact your nearest Yamaha representative or the authorized distributor listed below.

#### **NORTH AMERICA**

#### **CANADA**

**Yamaha Canada Music Ltd.**

135 Milner Avenue, Scarborough, Ontario, M1S 3R1, Canada Tel: 416-298-1311

#### **U.S.A.**

**Yamaha Corporation of America**  6600 Orangethorpe Ave., Buena Park, Calif. 90620, U.S.A. Tel: 714-522-9011

#### **CENTRAL & SOUTH AMERICA**

#### **MEXICO**

**Yamaha de México S.A. de C.V.** Calz. Javier Rojo Gómez #1149, Col. Guadalupe del Moral C.P. 09300, México, D.F., México Tel: 55-5804-0600

#### **BRAZIL**

**Yamaha Musical do Brasil Ltda.**

Rua Joaquim Floriano, 913 - 4' andar, Itaim Bibi, CEP 04534-013 Sao Paulo, SP. BRAZIL Tel: 011-3704-1377

#### **ARGENTINA**

**Yamaha Music Latin America, S.A. Sucursal de Argentina**

Olga Cossettini 1553, Piso 4 Norte Madero Este-C1107CEK Buenos Aires, Argentina Tel: 011-4119-7000

#### **PANAMA AND OTHER LATIN AMERICAN COUNTRIES/ CARIBBEAN COUNTRIES**

#### **Yamaha Music Latin America, S.A.**

Torre Banco General, Piso 7, Urbanización Marbella, Calle 47 y Aquilino de la Guardia, Ciudad de Panamá, Panamá Tel: +507-269-5311

#### **EUROPE**

#### **THE UNITED KINGDOM/ IRELAND Yamaha Music U.K. Ltd.**

Sherbourne Drive, Tilbrook, Milton Keynes, MK7 8BL, England Tel: 01908-366700

#### **GERMANY**

**Yamaha Music Europe GmbH** Siemensstraße 22-34, 25462 Rellingen, Germany Tel: 04101-3030

#### **SWITZERLAND/ LIECHTENSTEIN**

**Yamaha Music Europe GmbH Branch Switzerland in Zürich** Seefeldstrasse 94, 8008 Zürich, Switzerland Tel: 01-383 3990

**AUSTRIA Yamaha Music Europe GmbH Branch Austria** Schleiergasse 20, A-1100 Wien,

Austria Tel: 01-60203900

#### **CZECH REPUBLIC/SLOVAKIA/**

**HUNGARY/SLOVENIA Yamaha Music Europe GmbH Branch Austria** Schleiergasse 20, A-1100 Wien, Austria Tel: 01-602039025

#### **POLAND**

**Yamaha Music Europe GmbH Branch Sp.z o.o. Oddzial w Polsce** ul. 17 Stycznia 56, PL-02-146 Warszawa, Poland Tel: 022-868-07-57

#### **THE NETHERLANDS/ BELGIUM/LUXEMBOURG Yamaha Music Europe Branch Benelux** Clarissenhof 5-b, 4133 AB Vianen, The Netherlands

Tel: 0347-358 040

#### **FRANCE**

**Yamaha Musique France**  BP 70-77312 Marne-la-Vallée Cedex 2, France Tel: 01-64-61-4000

#### **ITALY**

**Yamaha Musica Italia S.P.A. Combo Division** Viale Italia 88, 20020 Lainate (Milano), Italy Tel: 02-935-771

#### **SPAIN/PORTUGAL**

**Yamaha Música Ibérica, S.A.** Ctra. de la Coruna km. 17, 200, 28230 Las Rozas (Madrid), Spain Tel: 91-639-8888

#### **GREECE**

**Philippos Nakas S.A. The Music House** 147 Skiathou Street, 112-55 Athens, **Greece** Tel: 01-228 2160

#### **SWEDEN**

**Yamaha Scandinavia AB** J. A. Wettergrens Gata 1, Box 30053 S-400 43 Göteborg, Sweden Tel: 031 89 34 00

#### **DENMARK**

**YS Copenhagen Liaison Office** Generatorvej 6A, DK-2730 Herlev, Denmark Tel: 44 92 49 00

#### **FINLAND**

**F-Musiikki Oy** Kluuvikatu 6, P.O. Box 260, SF-00101 Helsinki, Finland Tel: 09 618511

#### **NORWAY**

**Norsk filial av Yamaha Scandinavia AB**  Grini Næringspark 1, N-1345 Østerås, Norway Tel: 67 16 77 70

#### **ICELAND**

**Skifan HF** Skeifan 17 P.O. Box 8120, IS-128 Reykjavik, Iceland Tel: 525 5000

#### **RUSSIA**

#### **Yamaha Music (Russia)**

Office 4015, entrance 2, 21/5 Kuznetskii Most street, Moscow, 107996, Russia Tel: 495 626 0660

#### **OTHER EUROPEAN COUNTRIES**

**Yamaha Music Europe GmbH** Siemensstraße 22-34, 25462 Rellingen, Germany Tel:  $+\overline{49} - 4101 - 3030$ 

#### **AFRICA**

#### **Yamaha Corporation, Asia-Pacific Music Marketing Group**

Nakazawa-cho 10-1, Naka-ku, Hamamatsu, Japan 430-8650 Tel: +81-53-460-2312

#### **MIDDLE EAST**

#### **TURKEY/CYPRUS**

**Yamaha Music Europe GmbH** Siemensstraße 22-34, 25462 Rellingen, Germany Tel: 04101-3030

#### **OTHER COUNTRIES**

**Yamaha Music Gulf FZE** LOB 16-513, P.O.Box 17328, Jubel Ali, Dubai, United Arab Emirates Tel: +971-4-881-5868

#### **ASIA**

#### **THE PEOPLE'S REPUBLIC OF CHINA**

#### **Yamaha Music & Electronics (China) Co.,Ltd.**

2F, Yunhedasha, 1818 Xinzha-lu, Jingan-qu, Shanghai, China Tel: 021-6247-2211

#### **HONG KONG**

**Tom Lee Music Co., Ltd.**

11/F., Silvercord Tower 1, 30 Canton Road, Tsimshatsui, Kowloon, Hong Kong Tel: 2737-7688

#### **INDIA**

#### **Yamaha Music India Pvt. Ltd.**

5F Ambience Corporate Tower Ambience Mall Complex Ambience Island, NH-8, Gurgaon-122001, Haryana, India Tel: 0124-466-5551

#### **INDONESIA**

**PT. Yamaha Music Indonesia (Distributor) PT. Nusantik**

Gedung Yamaha Music Center, Jalan Jend. Gatot Subroto Kav. 4, Jakarta 12930, Indonesia Tel: 21-520-2577

#### **KOREA**

**Yamaha Music Korea Ltd.** 8F, 9F, Dongsung Bldg. 158-9 Samsung-Dong, Kangnam-Gu, Seoul, Korea Tel: 080-004-0022

**MALAYSIA Yamaha Music Malaysia, Sdn., Bhd.**

Lot 8, Jalan Perbandaran, 47301 Kelana Jaya, Petaling Jaya, Selangor, Malaysia Tel: 3-78030900

#### **PHILIPPINES**

**Yupangco Music Corporation** 339 Gil J. Puyat Avenue, P.O. Box 885 MCPO, Makati, Metro Manila, Philippines Tel: 819-7551

#### **SINGAPORE**

**Yamaha Music Asia Pte., Ltd.** #03-11 A-Z Building 140 Paya Lebor Road, Singapore 409015 Tel: 747-4374

#### **TAIWAN**

**Yamaha KHS Music Co., Ltd.**  3F, #6, Sec.2, Nan Jing E. Rd. Taipei. Taiwan 104, R.O.C. Tel: 02-2511-8688

#### **THAILAND**

#### **Siam Music Yamaha Co., Ltd.**

4, 6, 15 and  $16<sup>th</sup>$  floor, Siam Motors Building, 891/1 Rama 1 Road, Wangmai, Pathumwan, Bangkok 10330, Thailand Tel: 02-215-2626

#### **OTHER ASIAN COUNTRIES**

**Yamaha Corporation, Asia-Pacific Music Marketing Group**

Nakazawa-cho 10-1, Naka-ku, Hamamatsu, Japan 430-8650 Tel: +81-53-460-2317

#### **OCEANIA**

#### **AUSTRALIA**

**Yamaha Music Australia Pty. Ltd.** Level 1, 99 Queensbridge Street, Southbank, Victoria 3006, Australia Tel: 3-9693-5111

#### **NEW ZEALAND**

**Music Works LTD** P.O.BOX 6246 Wellesley, Auckland 4680, New Zealand Tel: 9-634-0099

#### **COUNTRIES AND TRUST TERRITORIES IN PACIFIC**

#### **OCEAN**

**Yamaha Corporation, Asia-Pacific Music Marketing Group**

Nakazawa-cho 10-1, Naka-ku, Hamamatsu, Japan 430-8650 Tel: +81-53-460-2312

**HEAD OFFICE Yamaha Corporation, Pro Audio & Digital Musical Instrument Division** Nakazawa-cho 10-1, Naka-ku, Hamamatsu, Japan 430-8650 Tel: +81-53-460-2445

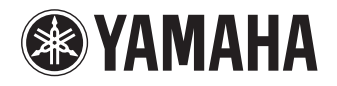

Yamaha Web Site (English only) **http://www.yamahasynth.com/**

Yamaha Manual Library **http://www.yamaha.co.jp/manual/**

U.R.G., Pro Audio & Digital Musical Instrument Division, Yamaha Corporation © 2008 Yamaha Corporation

1AJ6P1P0043--A 902IP-02B0